# **A step by step guide to register as a Personal Assistant (PA) on KDC Connections**

Register online with [KDC Connections,](http://www.kdc-connections.org.uk/) the free to use job site from Knowsley Disability Concern created to help our clients find PA's, to allow prospective employers to view your profile and to view any current vacancies. Remember to include all your skills and experience which demonstrate why you should be a good and highly motivated personal assistant.

#### **Step A**

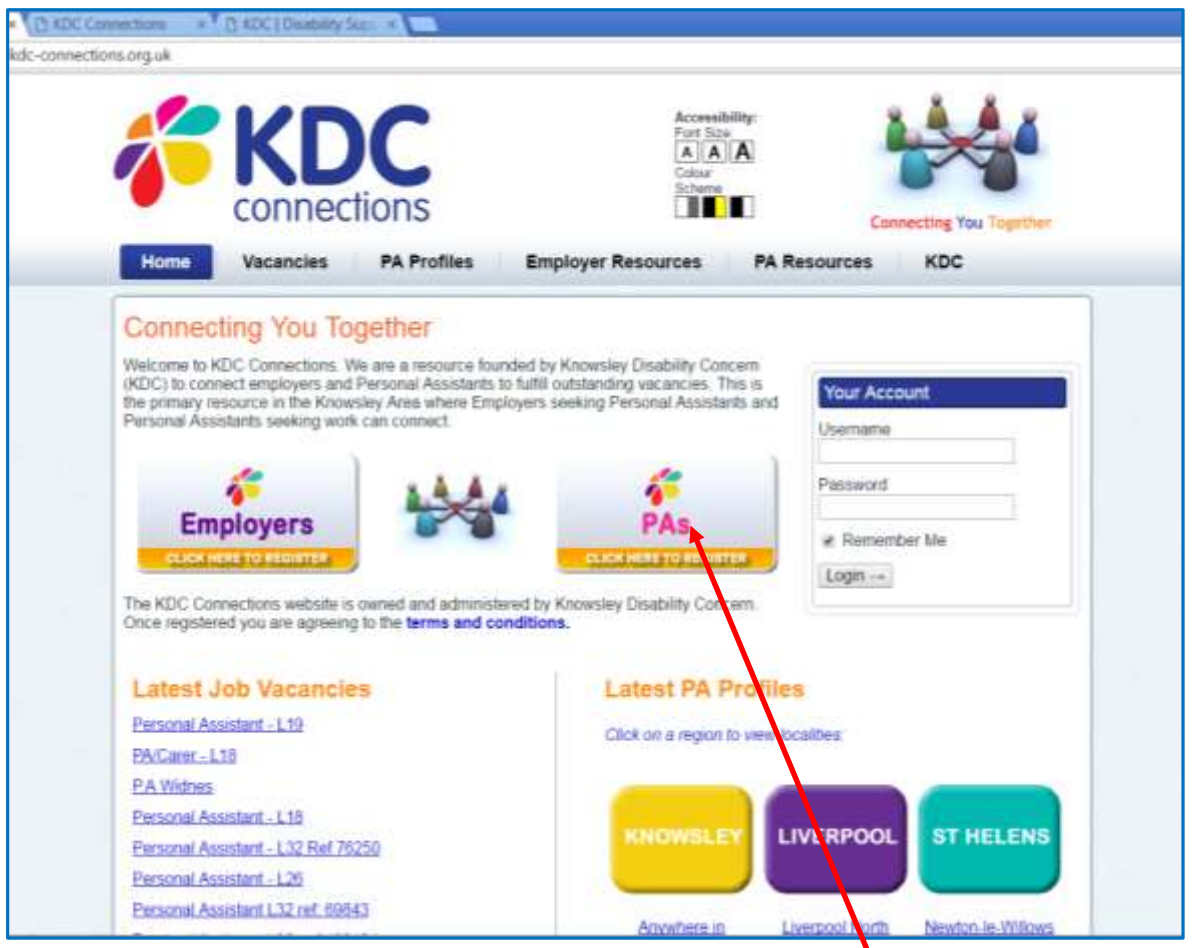

On the KDC connections home page **click** on the PAs "Click Here to Register" icon.

#### **Step B**

On the KDC connections "Personal Assistants: Register" page (Part 1 of 5), enter your information; name, address and telephone numbers in the boxes provided. Your name and information will only be visible to registered users of the site and will be used by registered employers to contact you regarding your suitability for their vacancy.\*

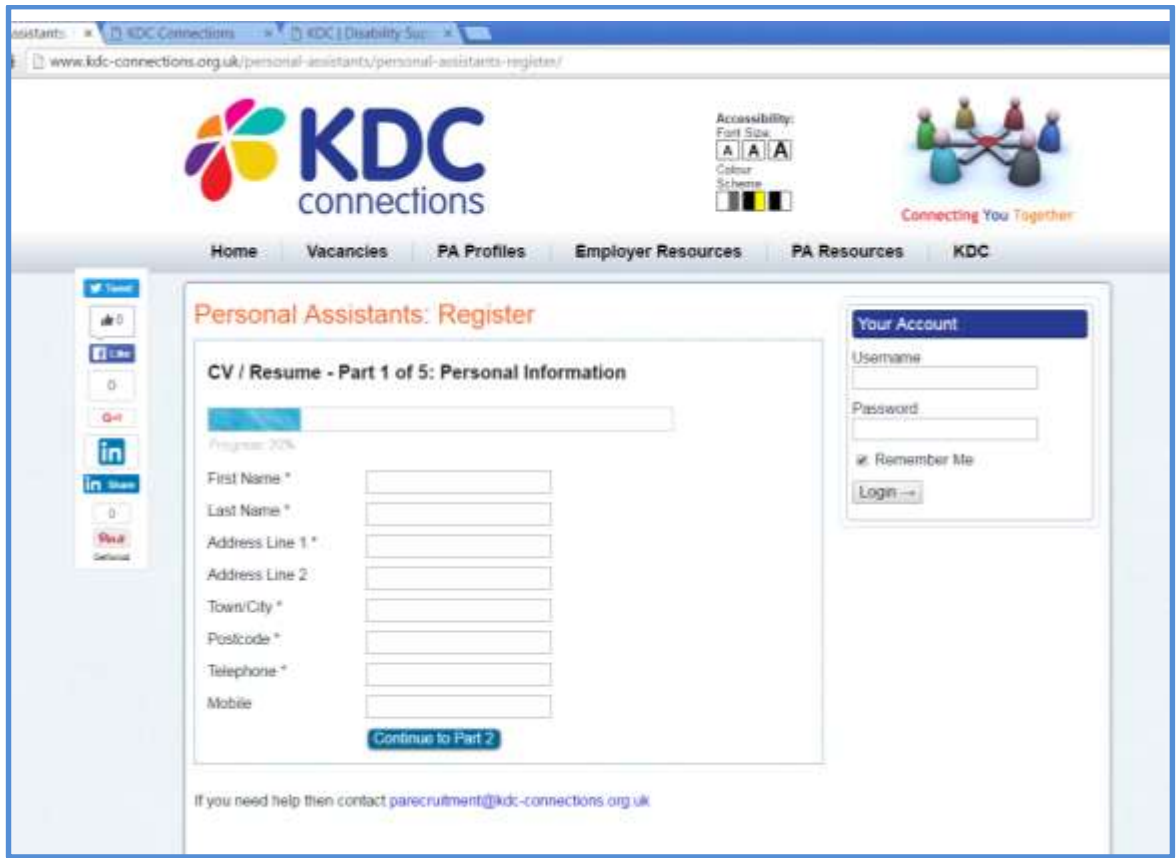

\*see **[terms and conditions](http://www.kdc-connections.org.uk/terms/)** for full details**.**

Next **click** "Continue to Part 2"

#### **Step C**

On the KDC connections "Personal Assistants: Register" page (Part 2 of 5), **select** your availability in the boxes provided.

Carefully consider what days and times you are available for work to allow any prospective employers to view your availability.

This "Your Availability" section also contains the options to **select** either "Sleeping Nights" were as the Personal Assistant you would immediately respond to any night-time requests for assistance or "Waking Nights" were you would be awake all night to undertake any care needs that may arise.

**Remember before applying for a job, read the advert and job description carefully so that you are clear about the tasks you are going to be asked to do.**

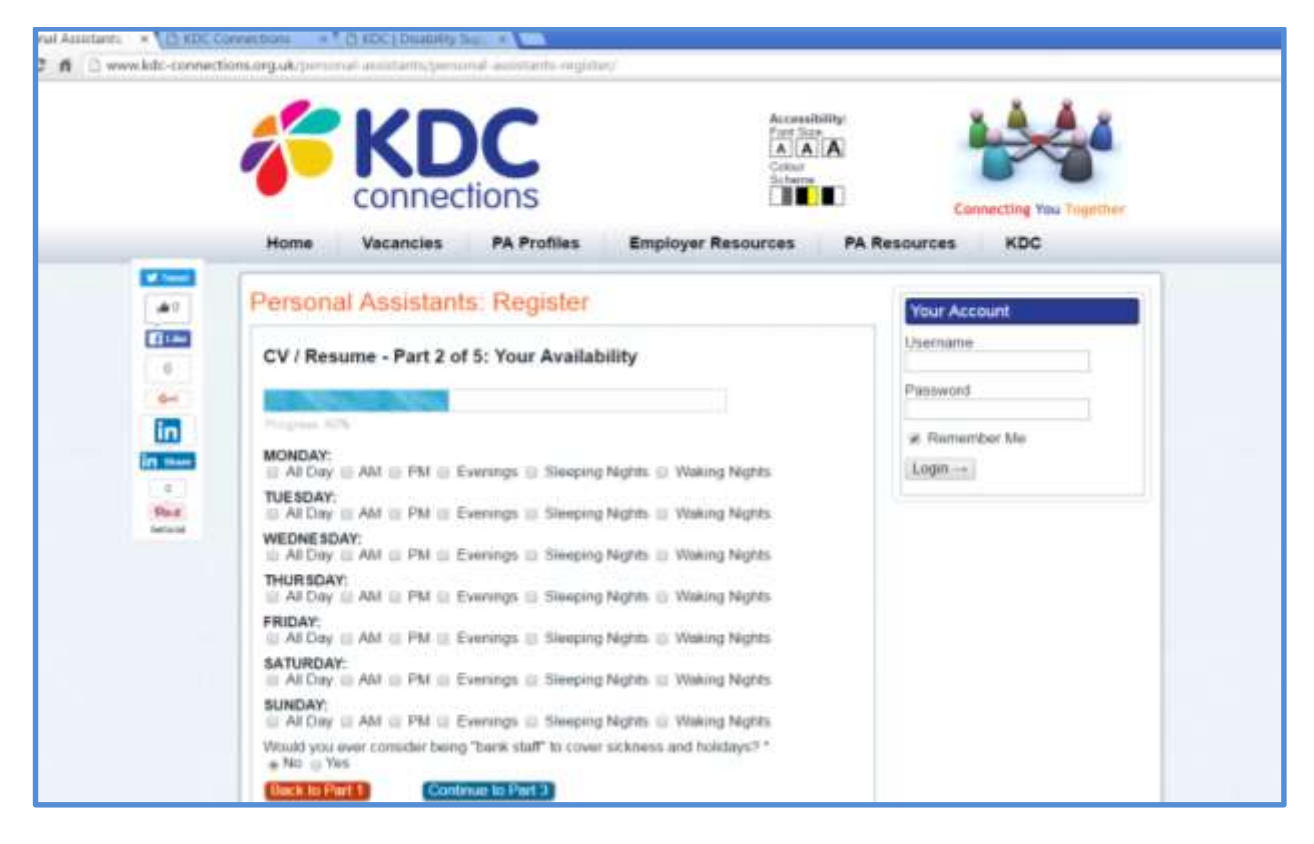

Also don't forget to **select** the option "would you ever consider being bank staff to cover any temporary sickness or holiday periods?" if you wish to be considered for extra hours.

Then **click** "Continue to Part 3"

## **Step D**

On the KDC connections "Personal Assistants: Register" page (Part 3 of 5) **click** in the box to indicate whether you hold a valid full UK driving license.

Also **click** in the boxes to indicate all locations within Merseyside that you are willing to travel to for work.

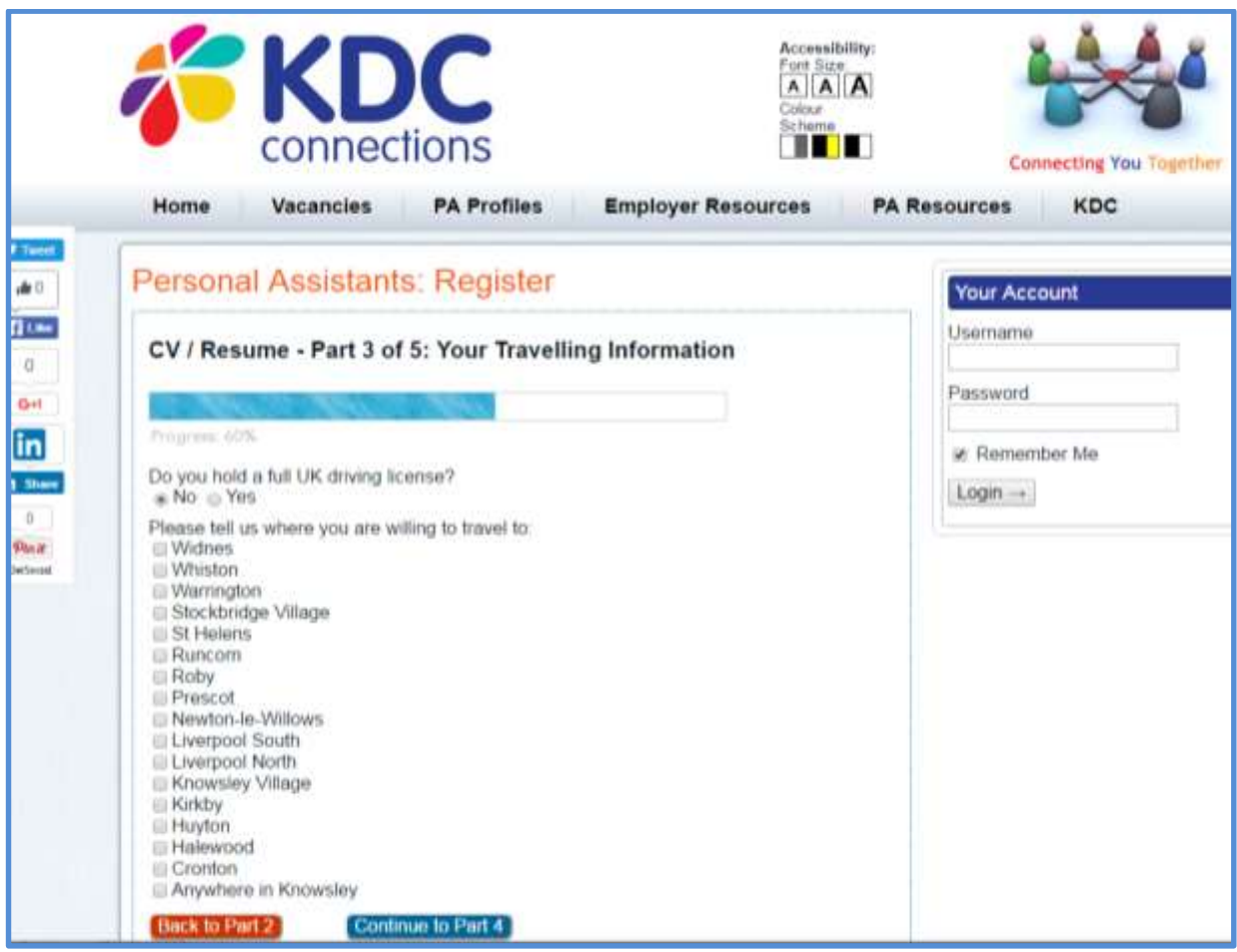

Then **click** "Continue to Part 4"

#### **Step E**

On the KDC connections "Personal Assistants: Register" page (Part 4 of 5) complete **all** the required boxes and sections which outline your experience and education including:-

Which three words best describe you?

This section gives any potential employer a general indication of your characteristics. Examples of words used could include honest, hard-working, punctual, reliable, loyal, patient, practical and conscientious.

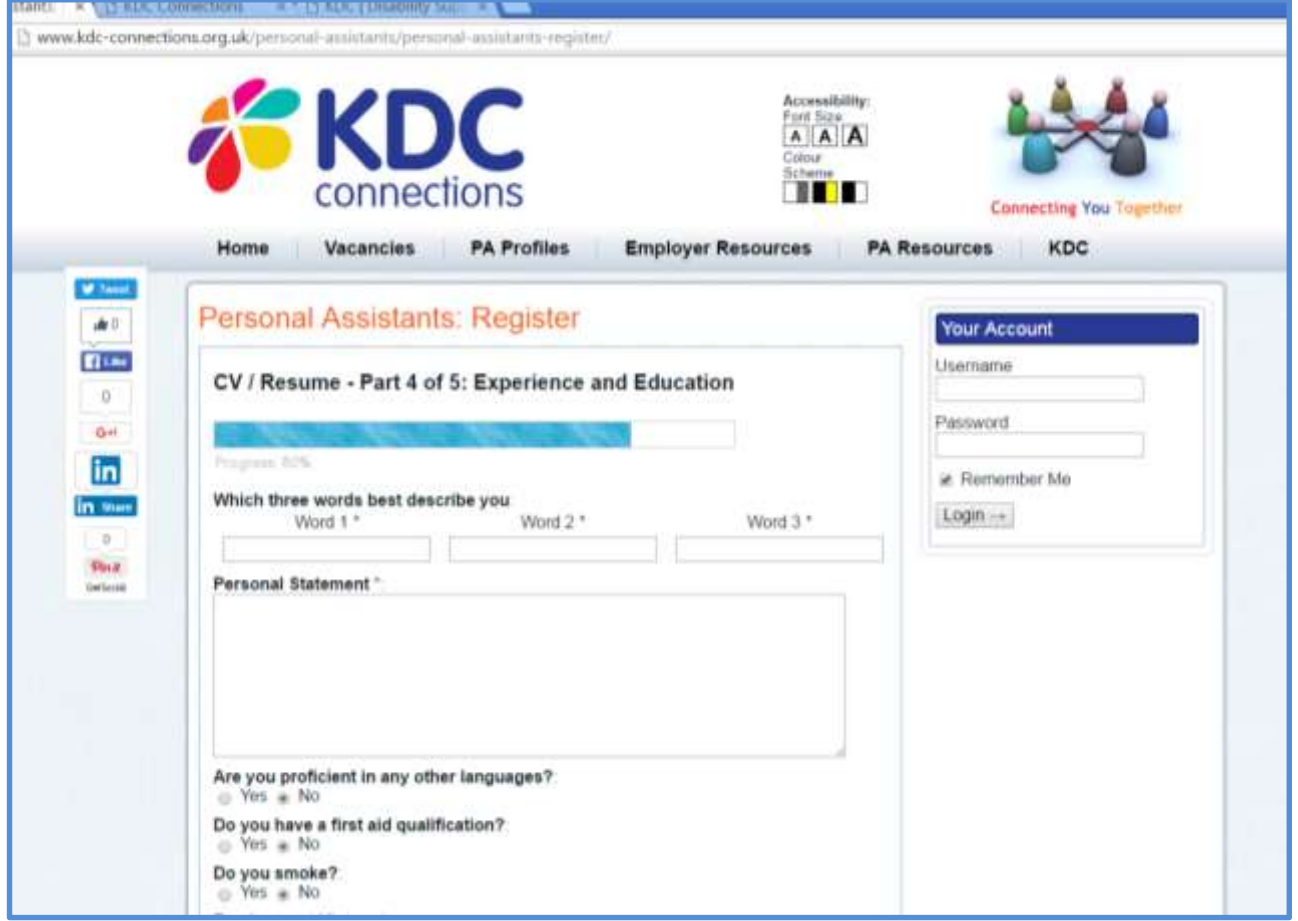

#### Personal Statement

In this section include a short profile of yourself. Explain some of the important skills you have picked up in your personal or work career up to this point and try to give examples of where you picked up these skills.

This section allows any prospective employer to quickly identify your motivation, skills and qualities.

**\*Declaring whether you smoke, inclusive of e-cigarettes, is of vital importance to many clients who may be at risk from exposure to smoke or who prefer an entirely no smoking environment. It does not automatically preclude you from employment, but it is better to be honest about this to prevent and issues arising.**

#### **Note: Mobile phone usage;**

**During working hours mobile phones should be switched off furthermore PA's must not take or transmit any images. Any personal or business calls should be directed to the client's landline number so that a message can be relayed.**

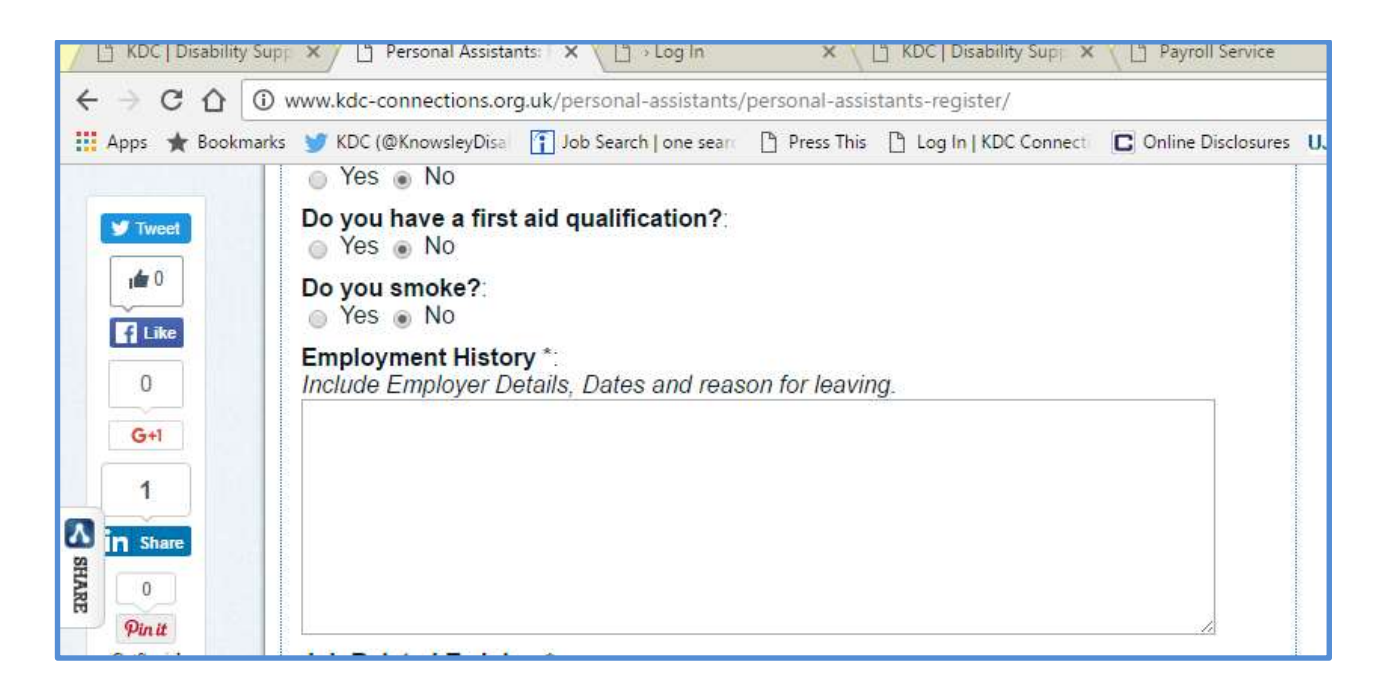

**Select** as required "Are you proficient in any other languages?**"** "Do you have a first aid qualification?" **"Do you smoke?\*"**

### • Employment History

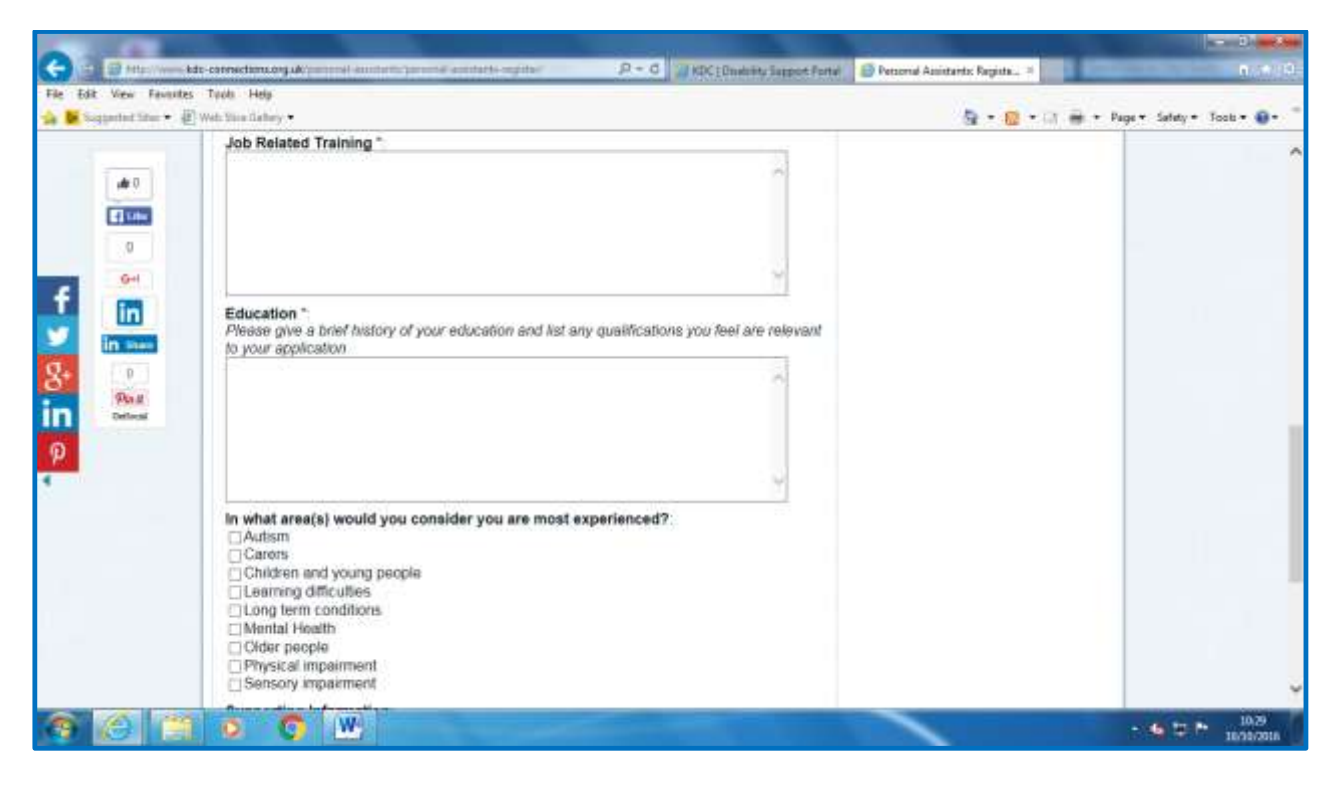

In this section clearly detail your employment history starting in date order with your current or most recent position to include your dates of employment, job title, a brief description of your duties and reason for leaving together with the employers name, location and contact details.

Job Related Training

In the Job Related Training section detail any relevant training you have undertaken. This could include any courses you have undertaken for example "Moving and Handling Loads and People," "Health and Safety in the Workplace" or "Food Hygiene Training."

**These courses and more are offered free of charge through Knowsley Disability Concern, for PA's working in Knowsley. Contact 0151 480 4090 for more details on dates and times.**

• Education

In the Education section detail any qualifications you have obtained in date order starting with your most recently obtained qualification or certificate.

Please note you may be required to provide the certificates for any qualifications you have detailed or training courses you have attended.

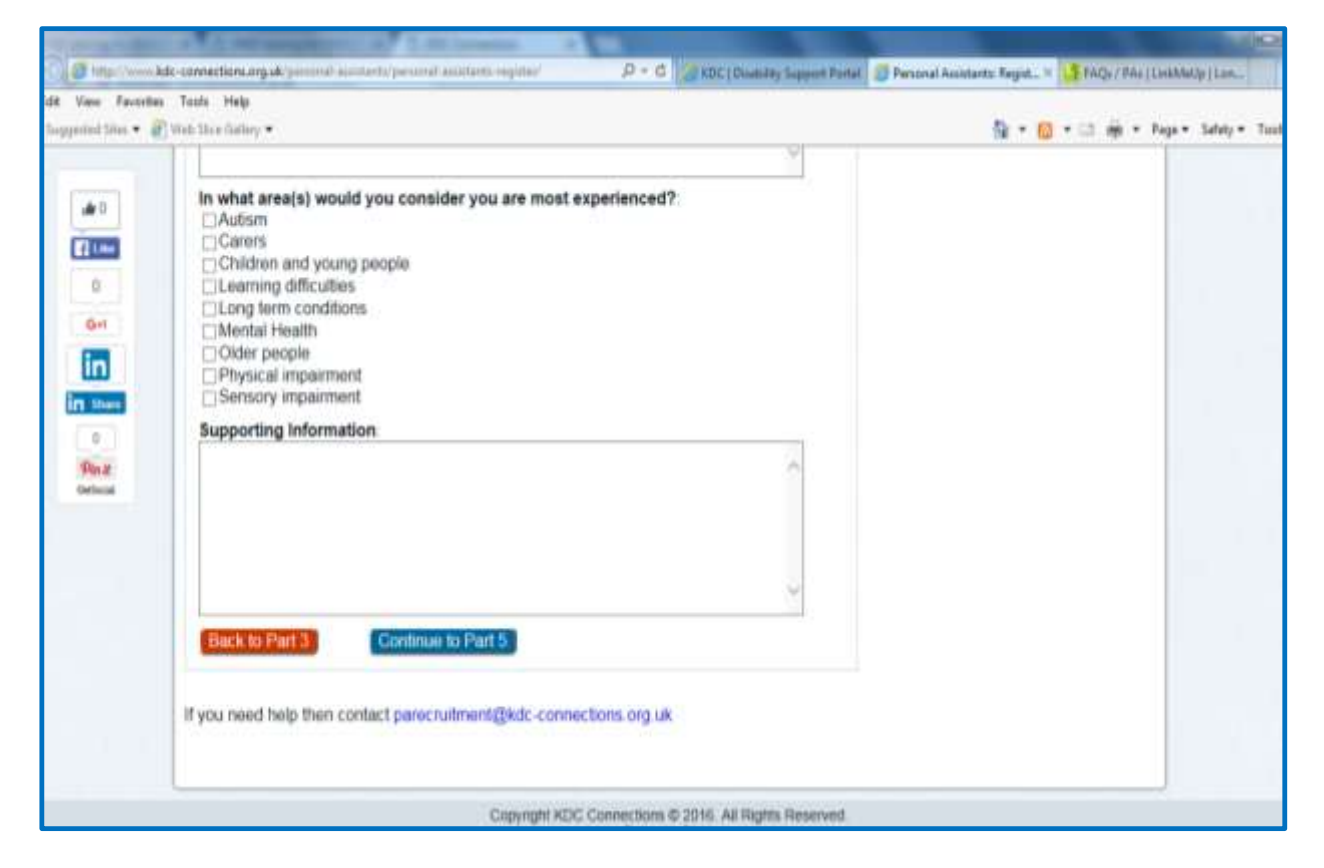

**Next** from the list of options available **select** as required which areas you are most experienced in.

• Supporting Information

In the supporting information section can give a description of your skills, knowledge and experience and why you feel you are ideally suited to the role of a Personal Assistant together with any other information you consider relevant to your application.

Then **click** "Continue to Part 5"

#### **Step F**

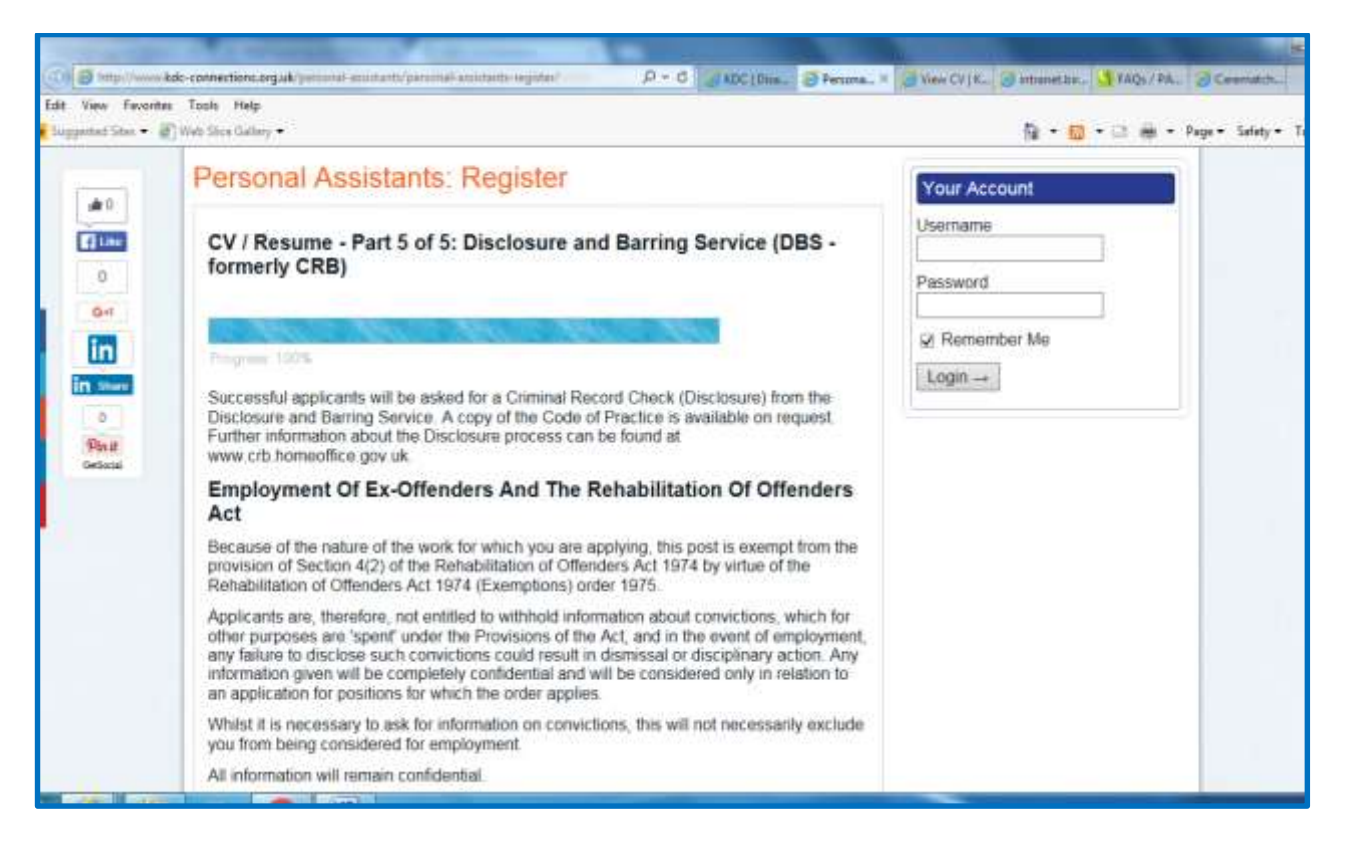

On the KDC connections "Personal Assistants: Register" page (Part 5 of 5) **carefully read** the information in relation to the \*Disclosure and Barring Service (DBS - formerly CRB) and the Employment of Ex-Offenders and the Rehabilitation of Offenders Act.

**Select** as required "Do you have a current DBS / CRB / ISA Registration?" "Have you had any previous convictions?" "Are any cases currently pending against you?" **It is vitally important these questions are answered honestly.**

**Next carefully read** the information in relation "Do You Need Permission to Work in The UK?" Then **select** as required "Are you eligible to work in the UK?" . "Do you need a work permit?" At interview your ID documents will be checked to verify this

**\*In some cases a DBS check may be provided if it is a requirement of the position. For more information on DBS checks please read the** 

**[DBS overview available](https://www.gov.uk/disclosure-barring-service-check/overview)**

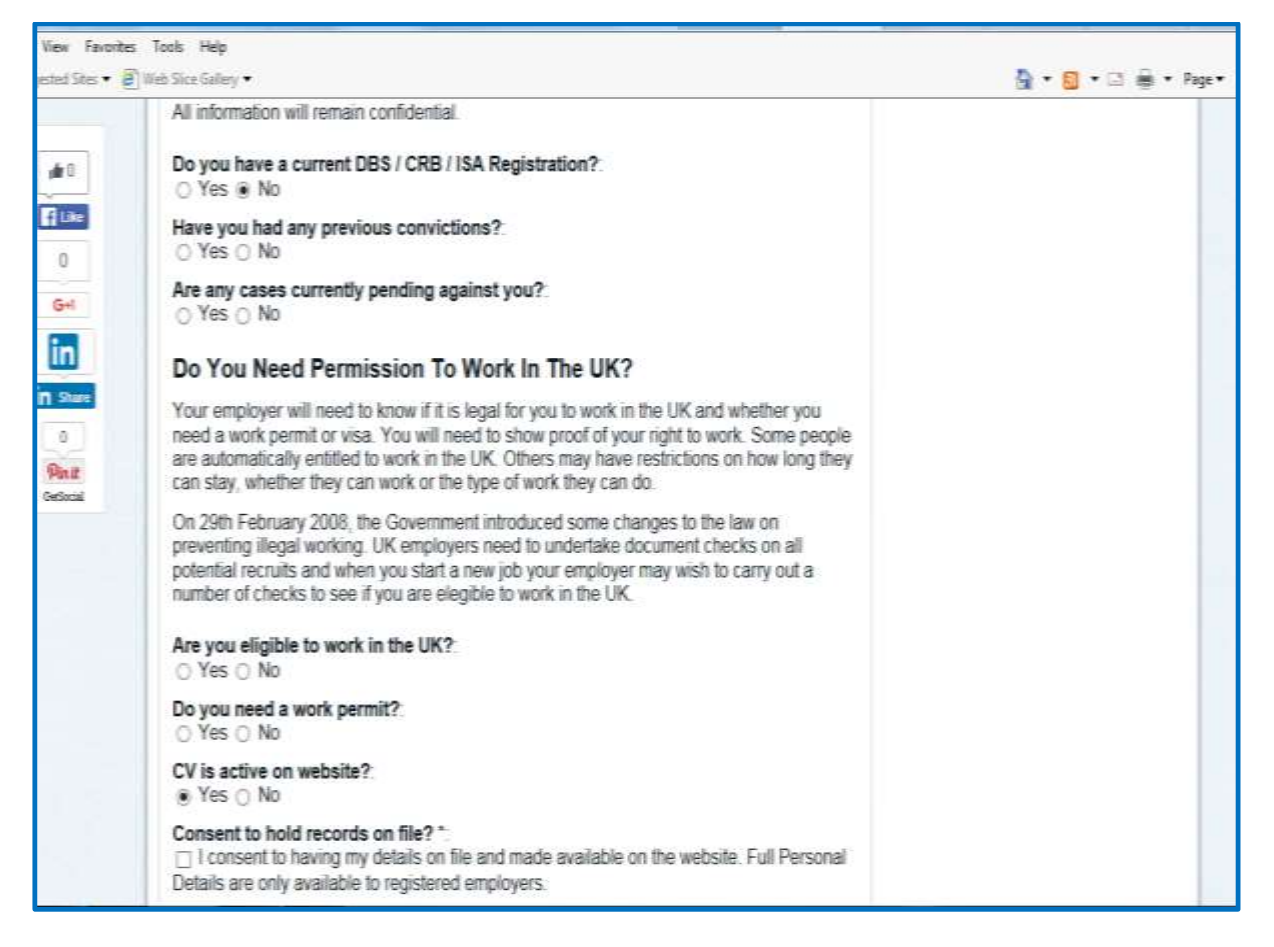

Finally, select "CV is active on website?" if you wish your profile to be visible on the site.

Then read and **Select**, if agreeable, the "Consent to hold records on file?"

**Next** in the boxes provided enter a username and password to enable you to log into your account. These should be easily memorable but unique to you for security reasons.

Confirm your chosen password and also enter your email address. Then read and **Select**, if agreeable, "I agree to abide by the [terms and conditions](http://www.kdc-connections.org.uk/terms/) of use."

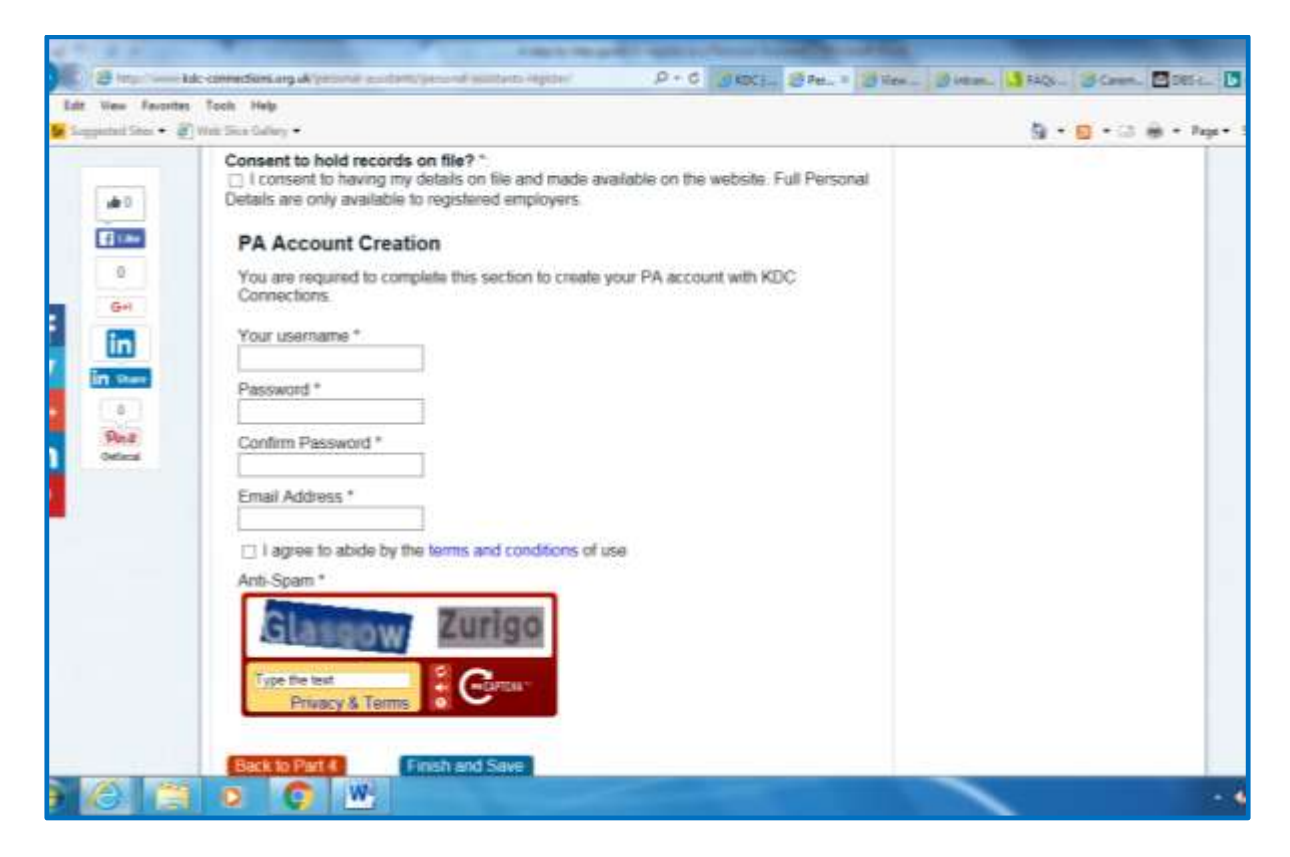

**Next** enter the words **shown** in the "Type the text." In the example below this would be "Glasgow" and "Zurigo."

Finally **Click** "Finish and Save" and you are all done and registered on KDC Connections.

# **Remember! It is your account, and your responsibility to keep your contact details and availability to work up to date – an out of date profile does not look good to a prospective employer.**